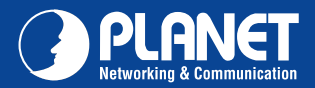

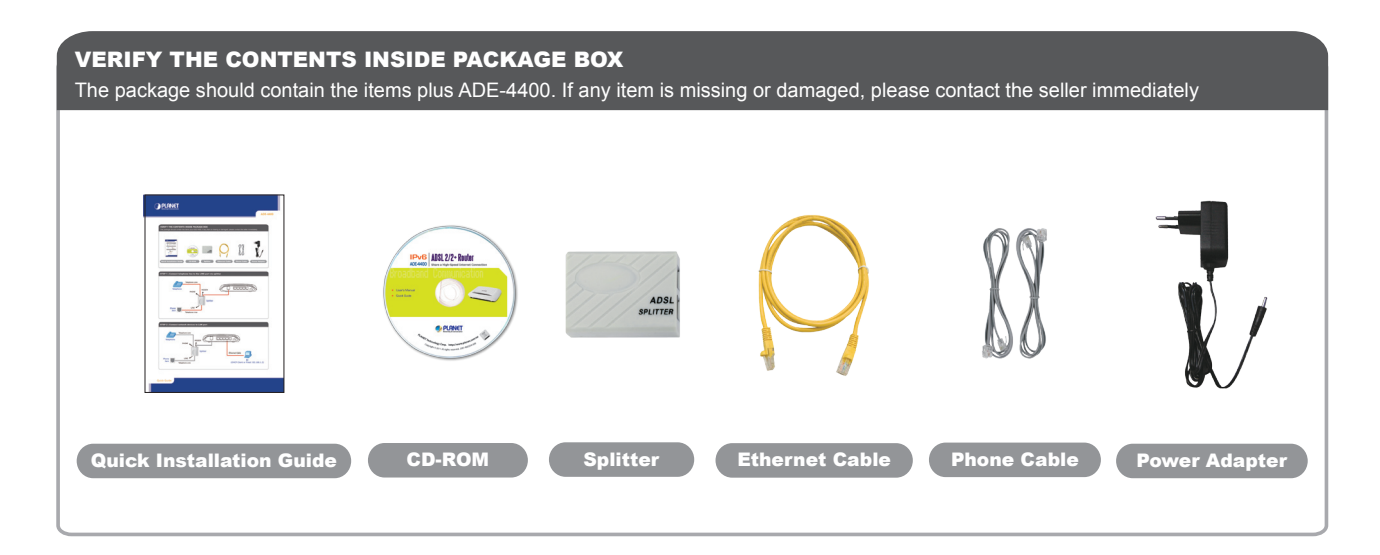

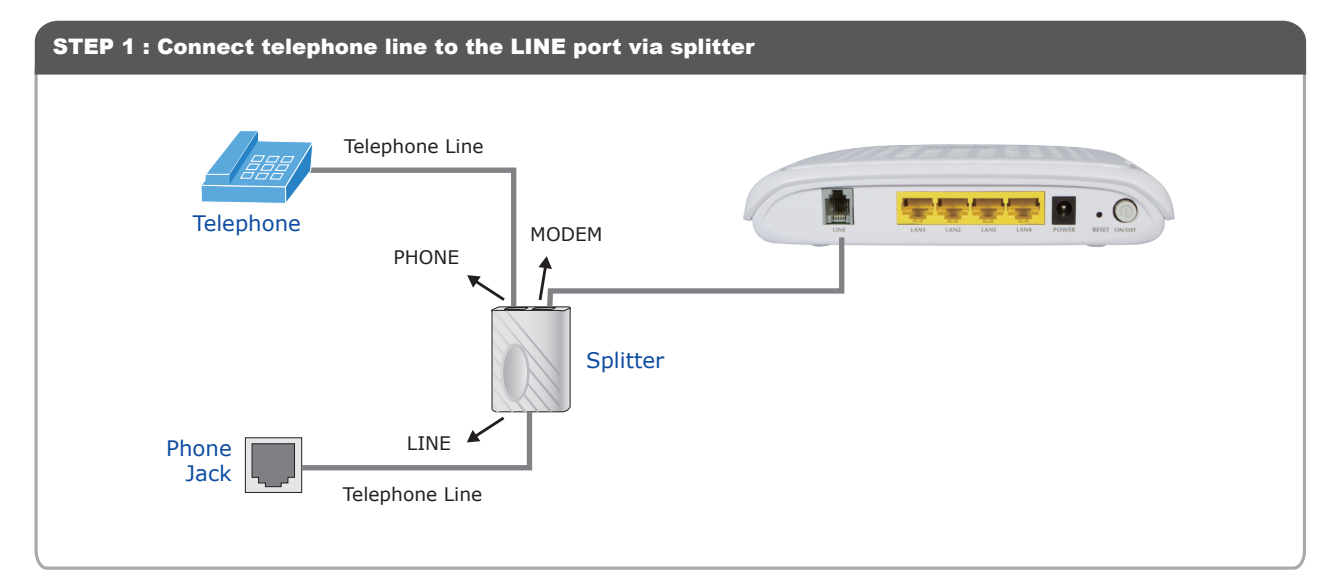

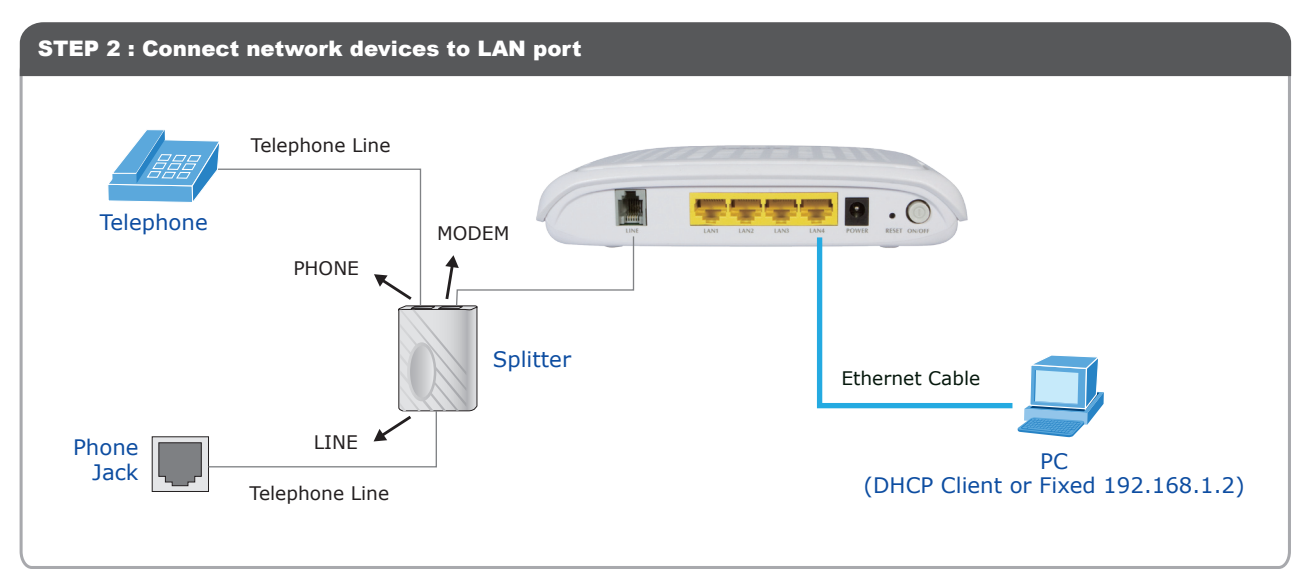

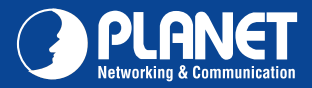

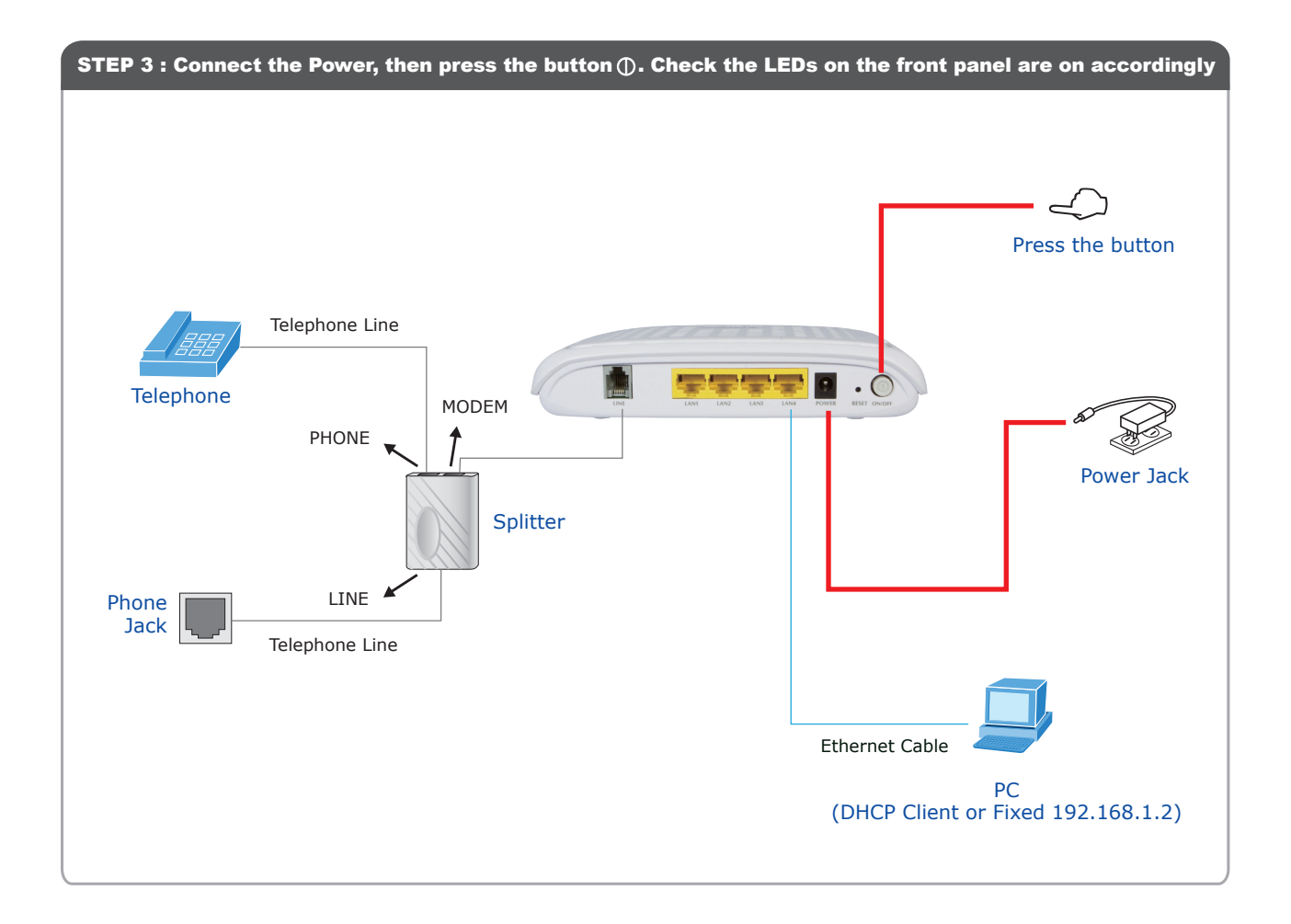

## STEP 4 : Open web browser, type the default IP address (http://192.168.1.1) Gest · O · 国国台 Psearch 女Forontes @ 2· 高田浩 **GPLANET** ADSL  $2/2$ + Router User name: admin Password: adminWizard **The State**  $192.168.1.1$ Wizard Wizard The Wizard page guides you to configure the device step by step.<br>After finishing the following steps, you will be online and free<br>to enjoy high-speel Internet access.<br>Step 1: Web Account Setup<br>Step 2: Time Zone Setup<br>Step 3: WAN Interface Setup index.htm I ker name  $\overline{\mathbf{G}}$  admin  $\check{\phantom{a}}$ Login Password Remember my password Step 4: Configuration Saving Step 1: Web Account Setup OK Cancel Set a new account for accessing the Web server of the device. .<br>User Name:  $\boxed{\mathsf{admin}\ \blacktriangleright}$ New Password: Confirmed Password:

Note: **Please refer to the User's manual in CD-ROM for more information**

Quick Guide Quick Guide

2011-B50350-000

**PLANET Technology Corporation**  $\ensuremath{\textit{Email}}\xspace$  <br>  $\ensuremath{\textit{support@planet.com.tw}}\xspace$ **11F., No.96, Minquan Rd., Xindian Dist., New Taipei City 231, Taiwan (R.O.C.)**

**Tel: 886-2-2219-9518 Fax: 886-2-2219-9528**

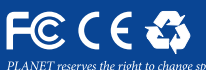

*change specifications without prior notice. All brand names and trademarks are property of*<br>right © 2011 PLANET Technology Corp. All rights reserved.